# $\mathcal{\mathcal{G}}$ nceHub support

## User Action: Cancel a Panel meeting

Last Modified on Jun 5, 2023

When the [activity](http://help.oncehub.com/help/understanding-activity-statuses) status of a Panel [meeting](http://help.oncehub.com/help/introduction-to-panel-meetings) is **Scheduled**, **Rescheduled**, **No-show**, or **Completed**, the User can cancel the Panel meeting directly from the [Activity](http://help.oncehub.com/help/introduction-to-the-activity-stream) stream.

When you cancel a Panel meeting, it affects all panelists and the Customer.

### Requirements

Any User who can see a Panel meeting activity in their Activity stream can cancel a Panel meeting.

### Canceling a Panel meeting

- 1. Select the Panel meeting activity in the Activity stream.
- 2. In the **Details** pane, click the **Cancel/request reschedule** button (Figure 1).

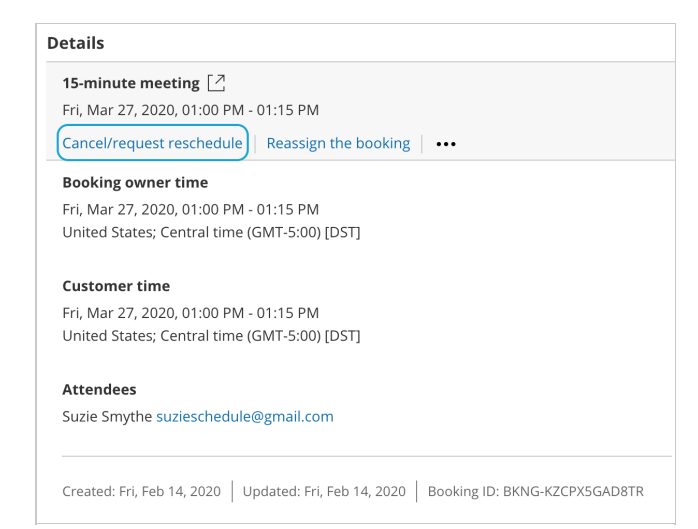

*Figure 1: Cancel/request reschedule button*

- 3. The **Cancel/request reschedule** pop-up will appear (Figure 2). Select **Cancel the booking.**
- 4. Click **Next**.
- 5. In the **Notification** step, you can add a cancellation reason that will be provided to the Customer.
- 6. Click **Next**.
- 7. In the **Review** step (Figure 3), you can confirm the details of the Panel meeting that you're about to cancel.

# **CInceHub** support

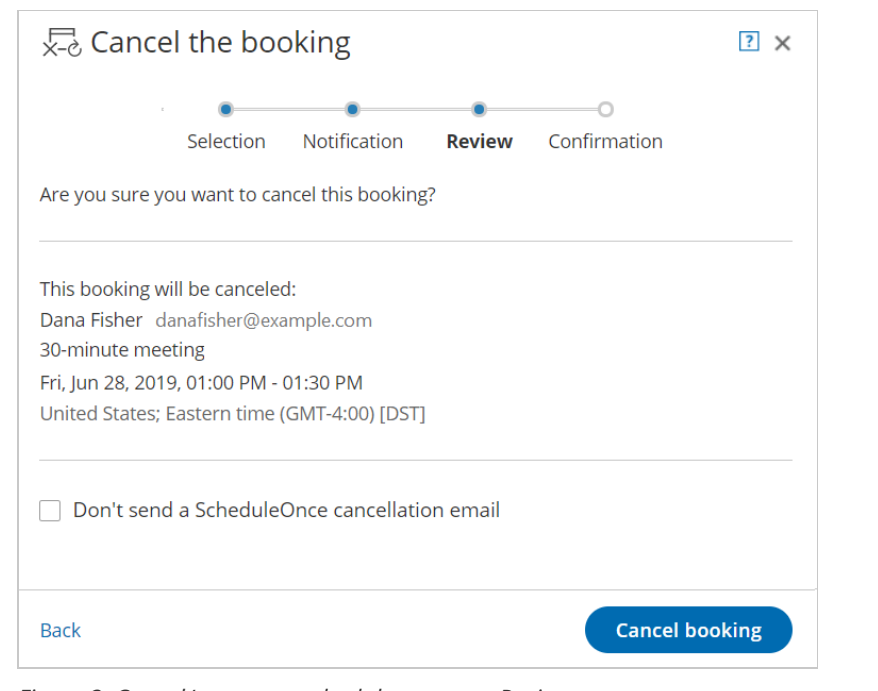

*Figure 3: Cancel/request reschedule pop-up—Review step*

- By default, a cancellation email is always sent to your Customer. If you do not want to send a cancellation 8. email to the Customer, check the **Don't send a OnceHub cancellation email** box.
- 9. Click **Cancel booking**. When a User cancels a Panel meeting, everyone involved is affected:
	- By default, the Customer receives a cancellation email [notification](http://help.oncehub.com/help/customer-notification-scenarios).
	- The Primary team [member](http://help.oncehub.com/help/booking-owners) receives a cancellation email notification and all [Additional](http://help.oncehub.com/help/additional-team-members) team members are cc'd in this email.
	- The [activity](http://help.oncehub.com/help/understanding-activity-statuses) status is updated to Cancelled in the Activity stream for all panelists.
	- If the Primary team member is connected to a calendar, the calendar event will automatically be cancelled.

#### **Note:**

You can cancel or reschedule directly from your calendar if the Primary team member's OnceHub account is connected to Google [Calendar](http://help.oncehub.com/help/user-action-cancel-or-reschedule-in-google-calendar), [Exchange](http://help.oncehub.com/help/reschedule-user-action-cancel-or-reschedule-from-within-exchange-calendar) Calendar, or Outlook Calendar via the PC [connector](http://help.oncehub.com/help/user-action-cancel-or-reschedule-in-outlook-calendar) for Outlook.